在加密货币市场日益蓬勃发展的今天,选择一款安全、便捷且功能丰富的交易平 台至关重要。Bitget交易APP一直以其创新性和用户友好性而备受关注,而最新的i OS版本更新更是为用户提供了更多令人期待的功能和改进。

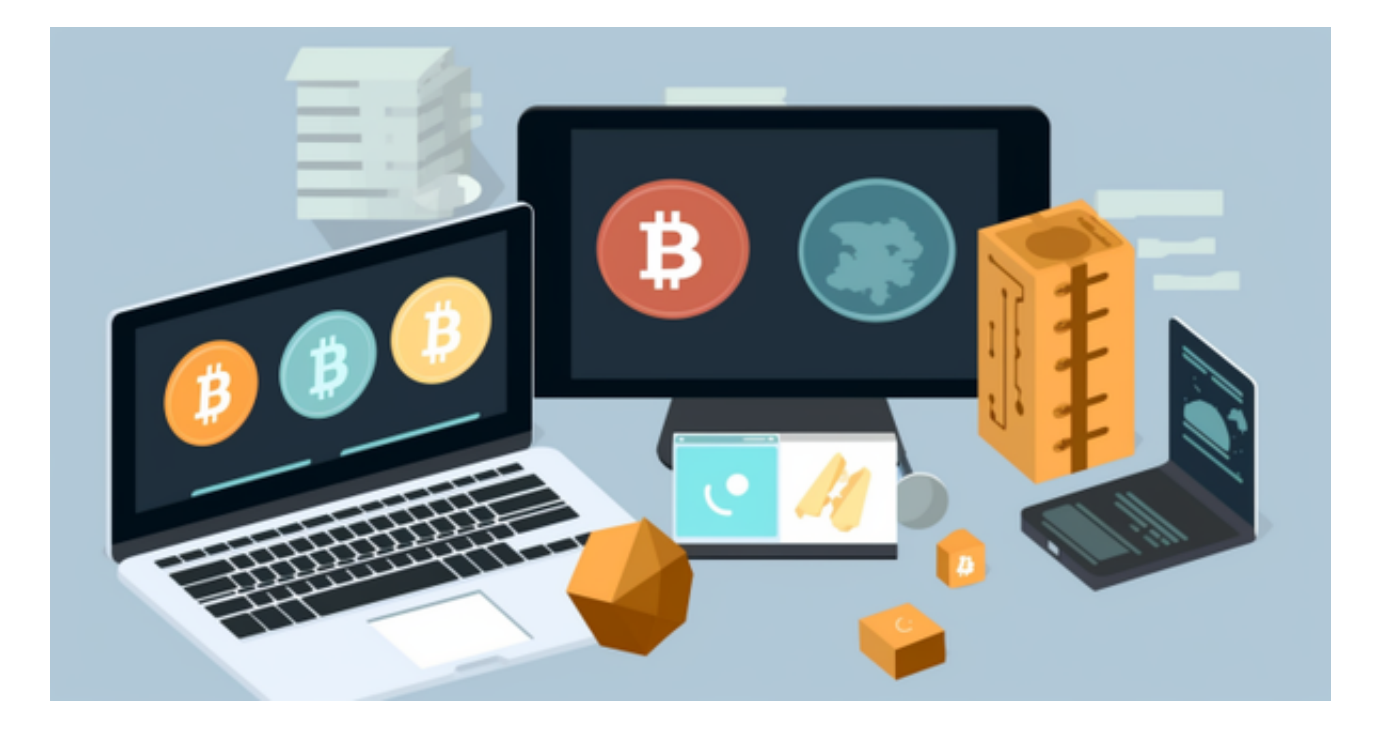

## 第一步:下载Bitget交易APP

首先,确保您的iOS设备已连接互联网,然后打开App Store。在搜索栏中输入 Bitget"并点击搜索。在搜索结果中,找到Bitget交易APP并点击下载。等待下载 和安装完成后,点击APP图标打开。

第二步:注册新账户

一旦您打开Bitget APP,您将看到一个欢迎界面。点击"注册"按钮,然后输入 您的电子邮件地址和创建密码。请确保密码强度足够,并牢记您的登录凭证。接下 来,阅读并同意Bitget的服务条款和隐私政策,然后点击"注册"按钮。

第三步:验证身份

为了确保交易的安全性,Bitget可能需要您进行身份验证。您需要提供一些个人信 息,并按照系统提示的步骤上传相关身份证明文件。这一过程通常是迅速的,但确 保提供准确的信息以避免任何延误。

第四步:设置交易账户

 一旦身份验证完成,您将被引导到设置交易账户的页面。在这一步,您需要选择 您的交易账户类型(一般为实盘或模拟账户)以及设置您的初始资金。Bitget提供 了模拟交易功能,让您在真实交易之前可以练习和熟悉平台的操作。

第五步:探索最新的iOS版本更新

 Bitget一直在不断改进其交易APP,以提供更好的用户体验和更多的功能。在最新 的iOS版本更新中,您可能会看到一些新的界面设计、交易工具或安全性改进。请 仔细阅读更新日志,了解这些新功能如何提升您的交易体验。

 Bitget成立于2018年,是全球领先的加密货币交易所,其期货交易和复制交易服 务是其主要特色。该交易所在100多个国家和地区为超过800万用户提供服务,并 致力于通过与可信赖的合作伙伴合作,包括传奇阿根廷足球运动员Lionel Messi、 领先的意大利足球队Juventus和官方电子竞技赛事组织者PGL,帮助用户更智能地 交易。根据Coingecko, Bitget目前是前五大期货交易平台和前十大现货交易平台 之一。

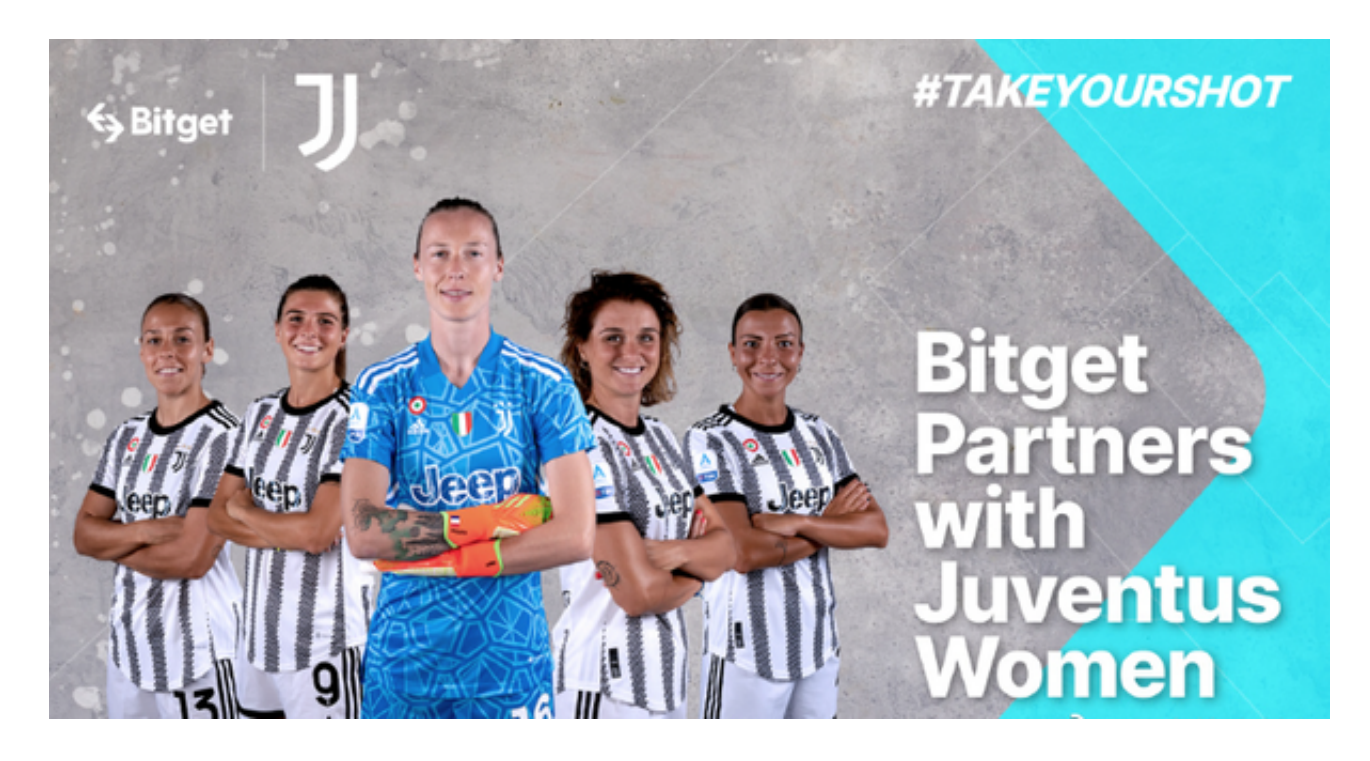

 通过以上步骤,您已成功注册并准备好在Bitget交易APP上进行加密货币交易。记 得定期检查并更新APP以确保您始终使用最新的功能和安全性改进。随着加密市场 的不断发展,Bitget将继续努力提供卓越的服务,满足用户的交易需求。祝您在Bit get上交易愉快!